# code.Node

PASCO har tagit fram code.Node för att inspirera till programmering. I programvarorna SPARKvue och Capstone finns möjlighet att skapa egna program som interagerar med code.Node. SPARKvue är gratis för iOS, Android och Chromebook. Läs mer och ladda ner på www.pasco.com/downloads

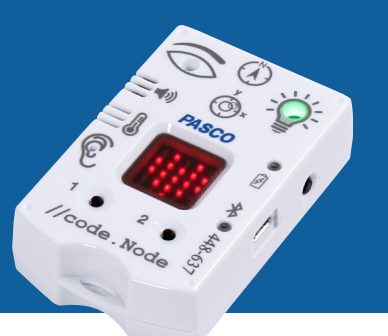

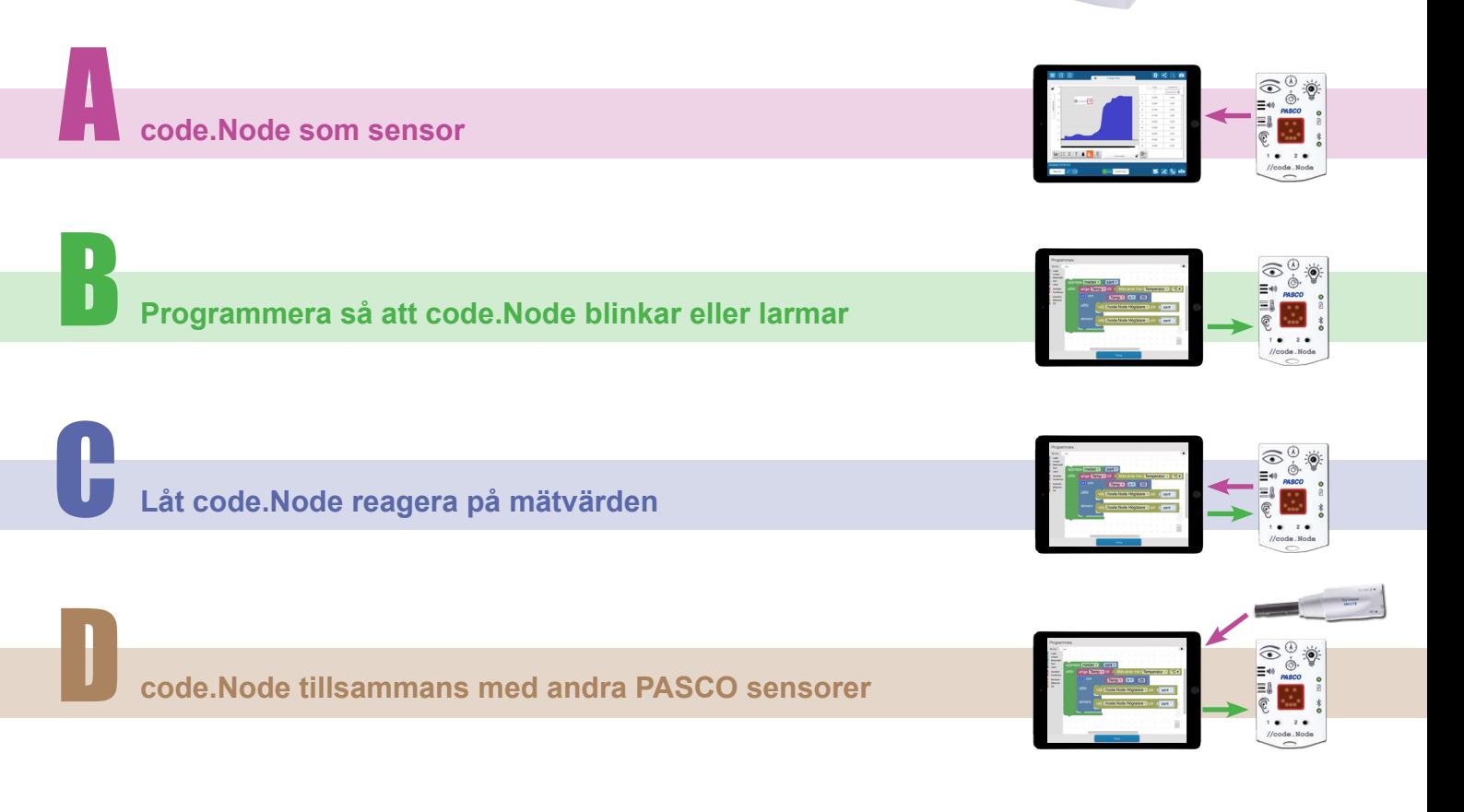

**code.Node som sensor** en als de kode.<br>Node har inbyggda sensorer som kan mäta relativ ljusstyrka,<br>Als de kode har inbyggda sensorer som kan mäta relativ ljusstyrka,

relativ ljudnivå, temperatur, acceleration, lutningsvinkel och magnetfält. code.Node ansluts via Bluetooth eller USB till din dator, surfplatta eller smartphone på samma sätt som alla andra PASCO-sensorer.

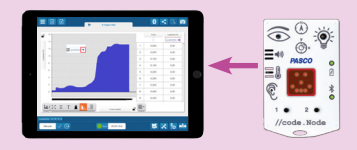

Mätvärden från code.Nodes fem sensorer kan visas i tabeller, diagram eller som siffervärden.

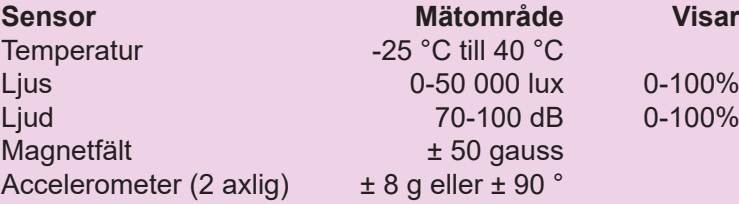

*På Sagittas hemsida finns en manual som visar hur du kommer igång med PASCOs sensorer. Gå till www.sagitta.se, klicka på "Tips och Råd" och sedan på "PASCO".*

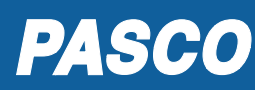

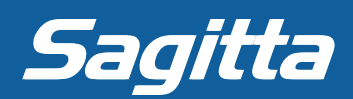

**Programmera så att code.Node blinkar eller larmar**

**DESECTES**<br>Berogrammera så att code.Node blinkar eller larmar<br>code.Node har dessutom en LED-display, en RGB-diod och en summer som kan styras. Kommunikationen mellan code.Node och din dator, surfplatta eller smartphone sker via Bluetooth eller USB. I SPARKvue och Capstone finns möjlighet att skapa program med hjälp av blockprogrammering. I programmen kan styrsignaler skickas till code.Node. Programmeringsfunktionen nås via dessa knappar i SPARKvue och Capstone. Capstone SPARKvue SPARKvue och Capstone SPARKvue SPARKvue SPARKVUE SPARKVUE S

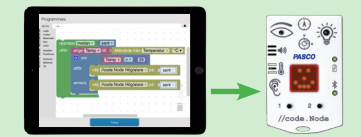

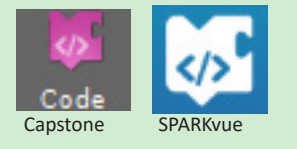

#### **Bultande hjärta**

Det gröna loopblocket **upprepa** ramar in en programmeringssekvens som körs flera gånger.

Efter texten **så länge** kan man ange ett villkor som styr antalet loopar.

Monterar man in det blå logikblocket **sant** så upprepas loopen kontinuerligt, tills man trycker på stoppknappen i programvaran.

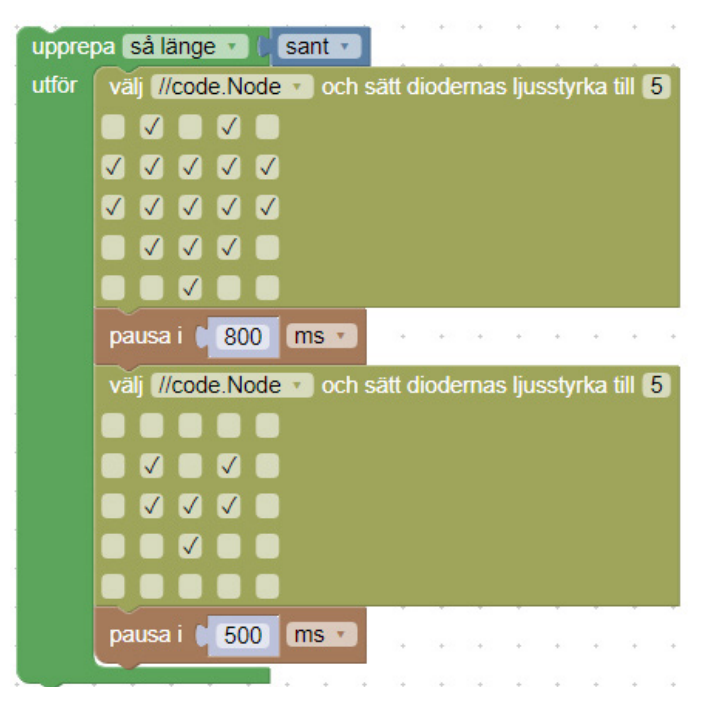

#### **Olika färger**

PASCO

RGB-dioden består av en röd, en grön och en blå diod. Styrkan på de tre dioderna kan justeras individuellt mellan 0 och 10. När alla tre färgerna har samma ljusstyrka uppfattas ljuset som vitt.

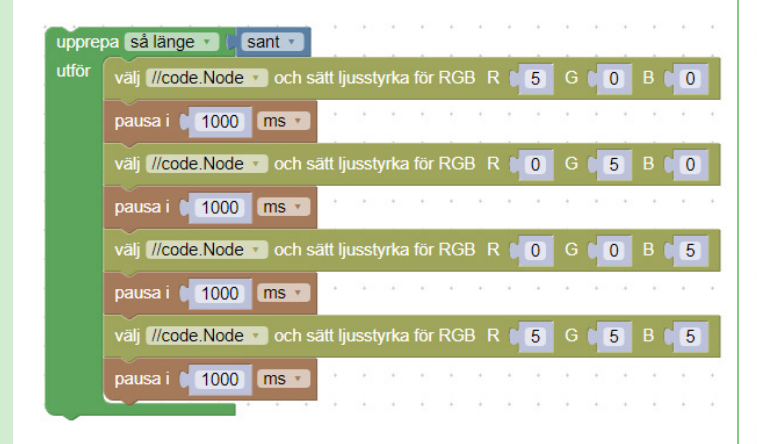

## **Dansa vals**

Loopar kan läggas inuti varandra.

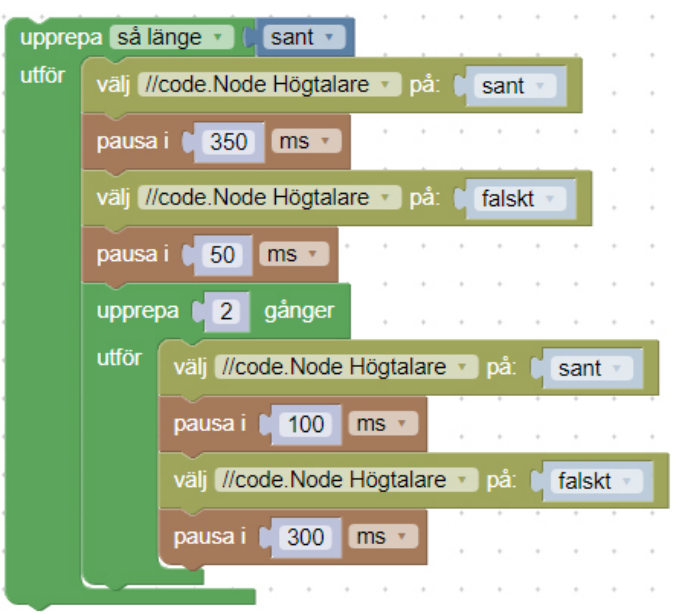

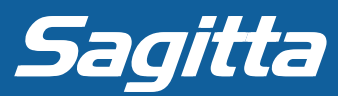

# **Låt code.Node reagera på mätvärden**

**Finessen är att kombinera code.Nodes mätvärden**<br>Finessen är att kombinera code.Nodes möjlighet att både skicka mätvärden och ta emot styrsignaler. Skapa program i SPARKvue eller Capstone som gör att code.Node lyser, blinkar eller larmar beroende på mätvärden från sensorerna. Genom att låta programmet utvärdera mätvärden från code.Node kan man utföra olika kommandon.

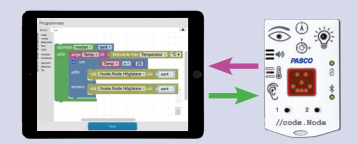

#### **Varning vid mörker**

Med logikblocket **om** utvärderas en utsaga och om den är sann utförs en programmeringskod.

Genom att klicka på inställningar (det blå kugghjulet) kan man dessutom lägga till både **annars** och **annars om**.

#### **Ficklampa**

I programmet till höger har variabeln L (ljusstyrka) skapats.

Med knapparna på code.Node ökas eller minskas värdet på L med 1. Värdet på L styr sedan ljusstyrkan på RGB-dioden.

#### **Libell**

Accelerometern i code.Node kan mäta både acceleration och lutningsvinkel.

Varje diod i LED-displayen adresseras med kolumn (0-4) respektive rad (0-4). Kommandot "Tänd dioderna 22" i översta programraden tänder dioden i kolumn 2, rad 2.

Libellprogrammet till höger kan utvecklas på många sätt:

- Bättre upplösning i LED-displayen.
- Ljudindikation då code.Node är i våg eller tvärtom.
- Ändring av noggrannhet (vinkel) med hjälp av knapparna.

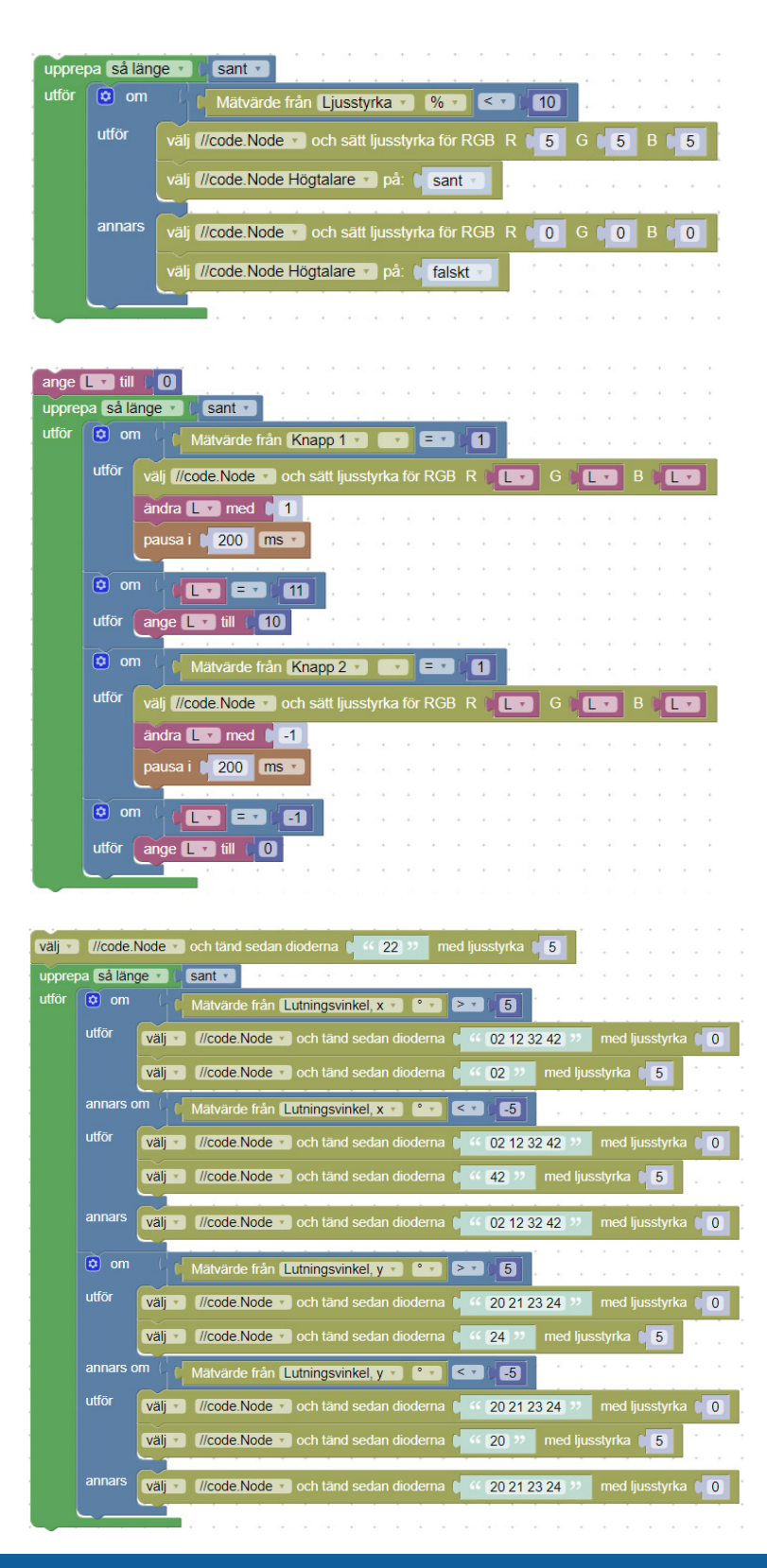

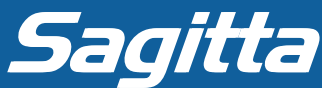

**PASCO** 

# **Fjärrkontroll I/O**

Programmet till höger uppdaterar kontinuerligt en graf med ljusstyrkan och ett textfält med texten "Mörkt" eller "Ljust".

Programmet startas som vanligt med Start-knappen i programfönstret. Men, uppdateringen av grafen och textrutan startas och stoppas med knapparna på code.Node.

Det här sättet att styra mätningen kan vara praktiskt vid vissa försök, till exempel om man ska släppa en vagn på ett lutande plan. Man kan då starta mätningen samtidigt som man släpper vagnen.

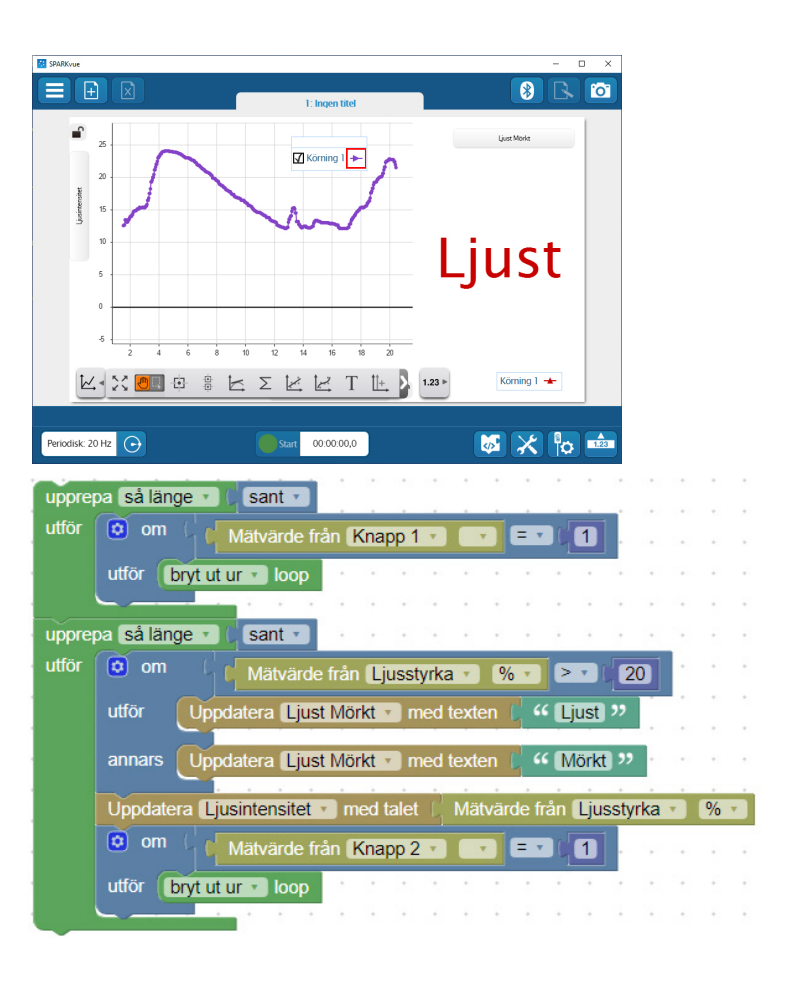

### **Fler programmeringsförslag**

Här är några programmeringsförslag som kan lösas på en mängd olika sätt.

#### *Tjuvlarm*

Programmera så att larmet går då code.Node flyttas.

#### *Temperaturdisplay*

Visualisera aktuell temperatur med olika mönster på LED-displayen eller med olika färger på RGB-dioden.

*Svängningstid (svår)* Häng code.Node i ett snöre och låt den svänga fram och tillbaka. Gör ett program som kontinuerligt uppdaterar en graf eller en tabell med svängningstiden.

**code.Node tillsammans med andra PASCO sensorer Code.Node tillsammans med andra PASCO sensorer**<br>code.Node kan även kombineras med andra sensorer från PASCO så

att mätvärden från en sensor kan leda till en reaktion från code.Node.

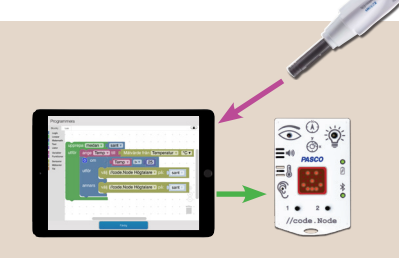

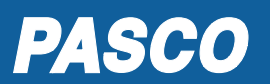

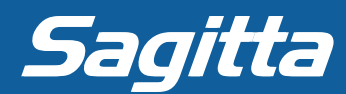